# **Use Case Specification**

Use Case ID: UC-01

**Use Case Name:** Create User

**Company:** AllAboutRequirements.com

**Project:** AllAboutRequirements.com

#### **Revision history:**

| Date       | Version | Author      | Description             |
|------------|---------|-------------|-------------------------|
| 23-09-2011 | Draft   | John Hansen | Draft example use case. |
|            |         |             |                         |
|            |         |             |                         |

## **Table of Contents**

| High-level Description          | 3 |
|---------------------------------|---|
| Use Case Characteristic         |   |
| Activity Diagram                |   |
| Outlined main scenario          |   |
| Outlined Alternative Scenario 1 | 5 |
| Business Rules                  |   |

# **High-level Description**

The purpose of this use case is to create a new user in the system.

## **Use Case Characteristic**

| Primary Actor   | System Administrator                                                                                                 |  |
|-----------------|----------------------------------------------------------------------------------------------------|--|
| Trigger         | System administrator chooses "Create User"                                                                           |  |
| Pre-conditions  | <ul> <li>The user must be logged-in as "System<br/>Administrator"</li> </ul>                                         |  |
| Post-conditions | If success:                                                                                                    |  |
|                 | A new user is created in the system                                                                                  |  |
|                 | <ul> <li>The user created is granted the privileges as specified</li> </ul>                                          |  |
|                 | <ul> <li>The user created is created with a unique 4<br/>digit employee number and a default<br/>password</li> </ul> |  |
|                 | If failure:                                                                                                    |  |
|                 | The system administrator is presented with                                                                           |  |
|                 | an error message                                                                                                    |  |

## **Activity Diagram**

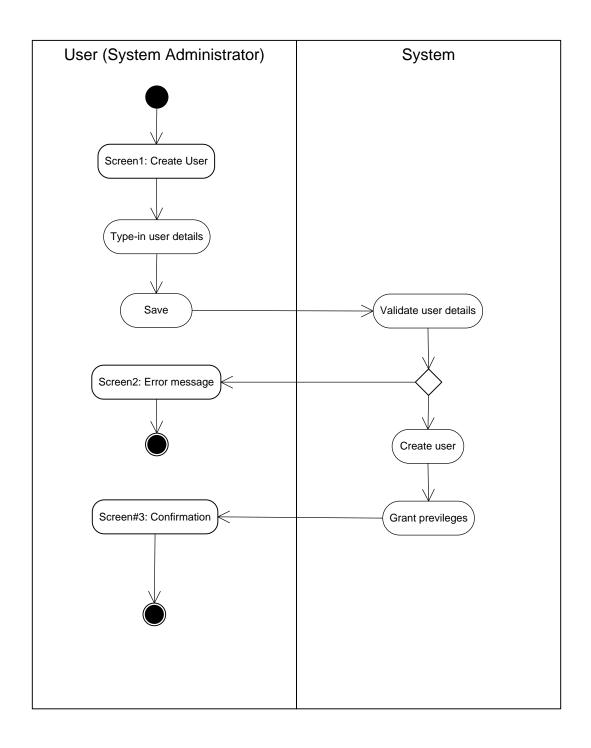

#### **Outlined main scenario**

| Step      | User (System Administrator) | System                | Business Rules |
|-----------|-----------------------------|-----------------------|----------------|
| 10        | Screen1: Create User        |                       |                |
| <i>20</i> | Type-in user details        |                       | FR1, FR2, FR3  |
| <i>30</i> | Save                        |                       |                |
| 40        |                             | Validate user details | FR4, FR5       |
| <i>50</i> |                             | Create user           | FR6, FR7       |
| 60        |                             | Grant privileges      | FR8            |
| 70        | Screen3: Confirmation       |                       |                |

## **Outlined Alternative Scenario 1**

Exit criteria from main flow: 40 User details validation fails

| Step | User (System Administrator) | System | Business Rules |
|------|-----------------------------|--------|----------------|
| 10   | Screen2 Error message       |        |                |
| 20   |                             |        |                |

#### **Business Rules**

| ID  | Business Rule name         | Business Rule Description                                                                                                    |
|-----|----------------------------|----------------------------------------------------------------------------------------------------|
| FR1 | User details               | It must be possible to specify the following details when creating a new user:  • First name • Surname • Birth date • Address • City • Zip code • Telephone • Gender • email  |
| FR2 | Specify related department | It must be possible to specify that the user to be created belongs to one of the following departments:  • Marketing • Sales • R&D • IT • Administration                      |
| FR3 | Permissions                | It must be possible to specify the following permissions to the system:  Read only Read/write                                                                                 |
| FR4 | Mandatory details          | The following fields are mandatory and must be filled-in:     First name     Surname     Address     City     Zip code     Gender     Department relation     Permission type |
| FR5 | No duplicates              | It must be validated that the user with duplicate information (as specified in mandatory fields) does not exist.                                                              |
| FR6 | Apply employee number      | The user to be created must be created with a unique four digit employee number                                                                                               |
| FR7 | Apply default password     | The user to be created must be created with a default 8 character password                                                                                                    |
| FR8 | Grant permissions          | The user to be created is granted the privileges as specified in FR3                                                                                                    |